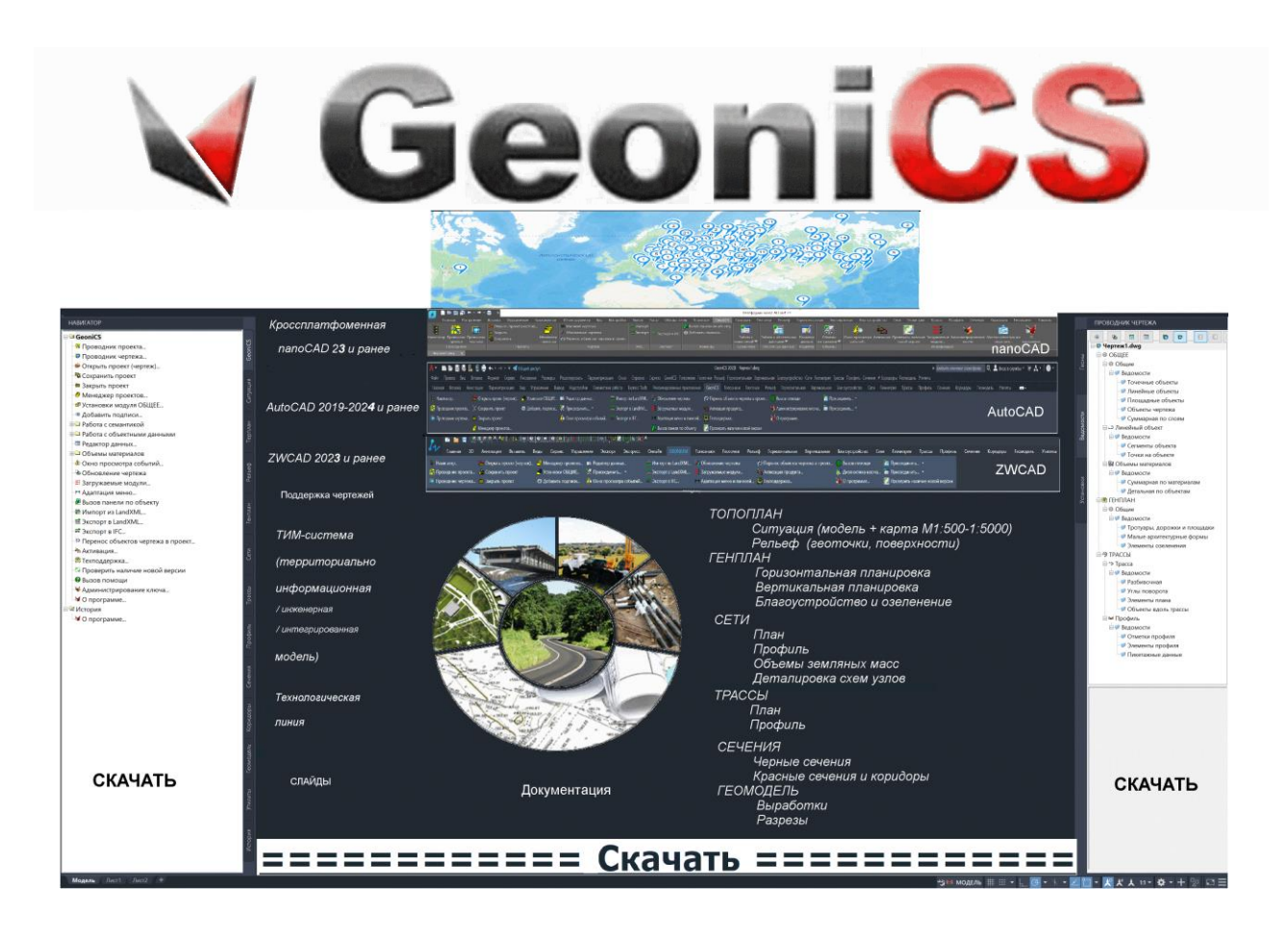

- [nanoCAD\\_GeoniCS\\_23](https://geonics.ru/down/nanoCAD_GeoniCS_23/) для nanoCAD 23, [AutoCAD 2019-2024, ZWCAD 2023](https://geonics.ru/down/nanoCAD_GeoniCS_23/)
- GeoniCS 2024 для [AutoCAD 2019-2024](https://geonics.ru/down/GeoniCS_2024_for_AutoCAD_2019-2024/) и [ZWCAD 2023](https://geonics.ru/down/GeoniCS_2024_for_AutoCAD_2019-2024/)
- GEONIUM 2023 для ZWCAD 2023
- [Диск\\_GeoniCS\\_2024](https://geonics.ru/down/%D0%94%D0%B8%D1%81%D0%BA_GeoniCS_2024/)
- [Документация](https://geonics.ru/down/%d0%94%d0%be%d0%ba%d1%83%d0%bc%d0%b5%d0%bd%d1%82%d0%b0%d1%86%d0%b8%d1%8f/) ෲ
- [Поддержка объектов в чертежах](https://geonics.ru/down/%d0%9f%d0%be%d0%b4%d0%b4%d0%b5%d1%80%d0%b6%d0%ba%d0%b0%20%d0%be%d0%b1%d1%8a%d0%b5%d0%ba%d1%82%d0%be%d0%b2%20%d0%b2%20%d1%87%d0%b5%d1%80%d1%82%d0%b5%d0%b6%d0%b0%d1%85/)
- [Поддержка](https://geonics.ru/down/%d0%9f%d0%be%d0%b4%d0%b4%d0%b5%d1%80%d0%b6%d0%ba%d0%b0/)
- [Предыдущие версии](https://geonics.ru/down/%d0%9f%d1%80%d0%b5%d0%b4%d1%8b%d0%b4%d1%83%d1%89%d0%b8%d0%b5%20%d0%b2%d0%b5%d1%80%d1%81%d0%b8%d0%b8/) [История](history_geonics.htm)
- [Реклама](https://geonics.ru/down/%d0%a0%d0%b5%d0%ba%d0%bb%d0%b0%d0%bc%d0%b0/)
- [Сертификат](https://geonics.ru/down/%d0%a1%d0%b5%d1%80%d1%82%d0%b8%d1%84%d0%b8%d0%ba%d0%b0%d1%82/)
- [Слайды](https://geonics.ru/down/%d0%a1%d0%bb%d0%b0%d0%b9%d0%b4%d1%8b/)
- [Фильмы nanoGeoniCS](https://geonics.ru/down/%d0%a4%d0%b8%d0%bb%d1%8c%d0%bc%d1%8b%20nanoGeoniCS/)
- [Фильмы СКАЧАТЬ](https://geonics.ru/down/%d0%a4%d0%b8%d0%bb%d1%8c%d0%bc%d1%8b%20%d0%a1%d0%9a%d0%90%d0%a7%d0%90%d0%a2%d0%ac/)
	- [Фильмы](https://geonics.ru/down/%D0%A4%D0%B8%D0%BB%D1%8C%D0%BC%D1%8B/)

Краткая информация [История](history_geonics.htm)

### **Общая часть**

Семантика – представляет собой [Реестр семантических свойств,](semant_data.htm) единый и единственный для всех объектов данного чертежа - глобальный (в отличие от [Объектных данных\).](dop_ns.htm) По каждому семантическому свойству известно, к каким классам объектов оно приписано. Это позволяет получать ведомости по множеству объектов, использующих это свойство. Для объектов Топоплана и Терплана для каждого класса объектов опредеден приписываемый ему набор семантических свойств. Семантические показатели можно использовать в [Подписях,](cug_labels.htm) в т.ч. в [Выражениях](expressions.htm) для подписей; в [Ведомостях,](tablices.htm) в т.ч. в [Выражениях](ved_calc.htm) для ведомостей; в [Пересечениях трасс](peresechki.htm).

Подписи – это либо подобъект в составе сложных геонов, и при выделении геона их никак выделить невозможно. Они не могут быть разъединены с использующим их объектом; либо отдельный геон, связанный с исходным геоном и создаваемый вручную. Подписи управляются стилями подписей. Для редактирования существующего стиля или установки нового стиля подписи используется *[Компоновщик стилей подписей](cug_labels24.htm).* В *Проводнике чертежа* на вкладке *Установки* геоны Профили и Окна профиля содержат свои собственные уникальные стили подписей. Задавая стиль подписи, Вы определяете параметры подписи и устанавливаете отношения с использующим ее объектом. Хотя каждый объект имеет уникальные требования и стандарты относительно подписей, можно изменить определенные свойства в стилях подписи, чтобы модифицировать отображение и поведение. Вот почему, до некоторой степени, подписи можно рассматривать, как независимые элементы, которые Вы можете создавать, изменять и управлять ими в чертеже. При создании объектов в чертеже они автоматически подписываются, используя заданные стили подписи. Однако, после того как чертеж создан, можно еще вручную добавить подписи.

Ведомости. Имеется возможность создавать различные ведомости.

[Общие ведомости:](comm_ved.htm) [Точечные объекты,](ved_gen1.htm) [Линейные объекты,](ved_gen2.htm) [Площадные объекты,](ved_gen3.htm) [Объекты](ved_gen123.htm)  [чертежа,](ved_gen123.htm)[Суммарная ведомость по слоям](summary_report.htm), [Обобщенная \(сводная, построчная\) ведомость](univers_ved.htm) [Линейный объект:](lineobj.htm) [Сегменты объекта,](rep_segments.htm) [Точки на объекте](rep_pointsobj.htm)

[Ведомости материалов](mat_ved.htm)

РЕЛЬЕФ: [Ведомости по геоточкам](ved_geo.htm)

ГЕНПЛАН: [Ведомости по опорным точкам,](ved_ot.htm) [Тротуары, дорожки, площадки,](ved_trot.htm) [Ведомость](h06057014.htm)  [озеленения,](h06057014.htm) [Ведомость МАФ](ved_maf.htm)

ТРАССЫ: [Разбивочная ведомость,](razbiv_osi.htm) [Ведомость углов поворота трассы,](h060450912.htm) [Элементы плана,](rep_plan_elems.htm) [Объекты](tabl_align_along.htm)  [вдоль трассы,](tabl_align_along.htm) [Ведомость виража](viraz_vedomost.htm)

ПРОФИЛЬ: [Ведомость отметок,](vedom_otmetok.htm) [Ведомость элементов профиля,](rep_el_prof.htm) [Ведомость пикетажных данных.](ved_pd.htm) Отдельно выделим Ведомости подсчета объема материалов: [Суммарная по материалам](ved_mat1.htm), [Детальная по объектам](ved_mat2.htm).

Для всех ведомостей можно использовать [Фильтры ведомостей](filter_ved.htm).

[Утилиты \(конвертация, слои, растры, отрисовка, редактирование, конструирование\)](2_6.htm) – это функции общего назначения, отсутствующие в платформе.

### **[ТОПОПЛАН \(ситуация, рельеф\)](3__.htm)**

Первый из модулей программного комплекса, его ядро — ТОПОПЛАН — предназначен для создания топографических планов, карт и планшетов масштаба от 1:500 до 1:5000. Модуль включает в себя полную библиотеку топографических условных знаков (точечные, линейные, полосные, площадные), а также средства их отрисовки, редактирования и замены.

Можно выделить три основных источника данных, на основе которых в модуле ТОПОПЛАН создаются топографические карты и модели рельефа:

1.архивные картматериалы на твердом носителе;

2. данные полевых топографо-геодезических наблюдений, которые можно

импортировать из RGD-файла (обменный формат программы RGS) или из текстового файла ведомости координат и отметок;

3. топологические данные различных ГИС, представляющие описание точечных, линейных и площадных объектов, которые можно импортировать через DXF-файл.

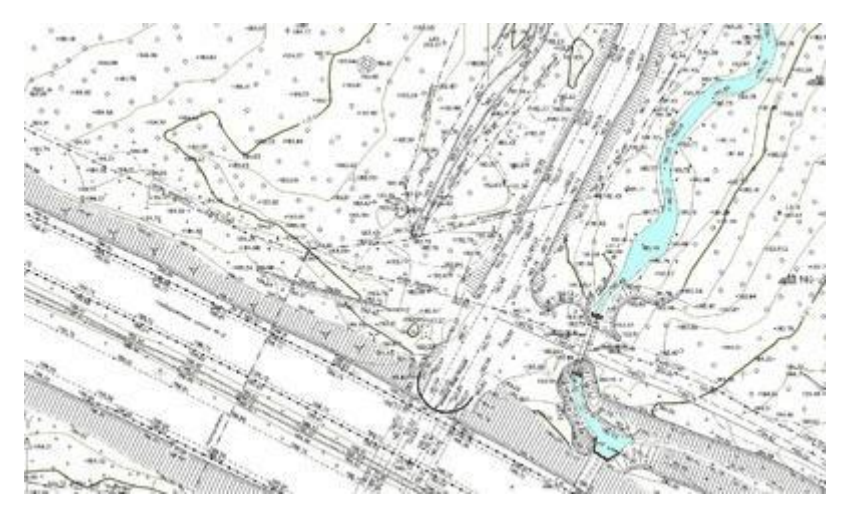

Топографический план - Ситуация - картированная модель ситуации

Выбор необходимого топознака можно осуществить несколькими способами: через топографический классификатор, через алфавитный указатель, а также через вызываемые тематические панели инструментов.

|   |            | ----<br><br>,,,,, |
|---|------------|-------------------|
| - |            | ---<br>           |
| ٠ | ---------- |                   |

Условные знаки: точечные, линейные, площадные

Имеется возможность модифицировать логику (правила) отрисовки тополиний и площадных знаков с помощью Конструктора топознаков.

В модуле «ТОПОПЛАН» выделяют раздел Рельеф - модель рельефа, задачи. Этот раздел предназначен для ведения базы точек съемки проекта и создания трехмерных моделей рельефа или других поверхностей, их отображения и анализа.

Все точки съемки (импортированные из файла или созданные при оцифровке) попадают в базу данных проекта, где их можно просматривать, редактировать, объединять в группы; точки из базы можно вставлять в чертеж или экспортировать в текстовый файл.

Также геоточки можно использовать как выходную информацию для расстановки их в характерных местах по поверхности или трассе с автоматической интерполяций отметок.

Трехмерная модель рельефа обычно строится с использованием примитивов, полученных на этапе создания топоплана. Могут использоваться и другие источники информации, такие как текстовые файлы, полученные из программ RGS и CREDO, а также ранее созданные чертежи DWG, включающие 3D полилинии и 3D грани, горизонтали (отрисованные или полученные при векторизации средствами программ RasterDesk и Spotlight), точки с отметкой по Z, блоки с атрибутами и т.д.

Помимо точек с отметками, при построении модели используется неограниченное количество структурных линий (3D-полилиний), горизонталей (двумерных полилиний с отметками), линий подпорных стенок, линий внешних и внутренних границ модели: это обеспечивает корректность формируемой модели. GeoniCS может создавать и 3Dполилинии с дугами.

Проконтролировать правильность построения модели можно с помощью ее трехмерной визуализации или при просмотре сечений по произвольной линии. Средства редактирования и отображения модели рельефа предоставляют ряд уникальных возможностей:

•автоматическая генерация виртуальных горизонталей при операциях редактирования модели (переброс ребер, изменение отметки и перемещение узла, вставка и удаление точек и граней) позволяет оперативно контролировать правильность внесенных изменений:

•локальная реструктуризация построенной поверхности с помощью структурных линий различных типов делает триангуляцию управляемой: возможна «проводка» структурных линий по уже построенной триангуляции, что очень удобно при моделировании техногенных элементов рельефа:

•построение горизонталей различной степени сглаженности, простановка на них надписей и бергштрихов;

•построение сечений поверхности по произвольным линиям;

•средства анализа полученной поверхности в виде раскраски ее согласно легенде и проставлению линий уклонов.

Результатом работы модуля ТОПОПЛАН являются картированные цифровые модели местности, которые могут использоваться и в топографии, и в ГИС, и при проектировании.

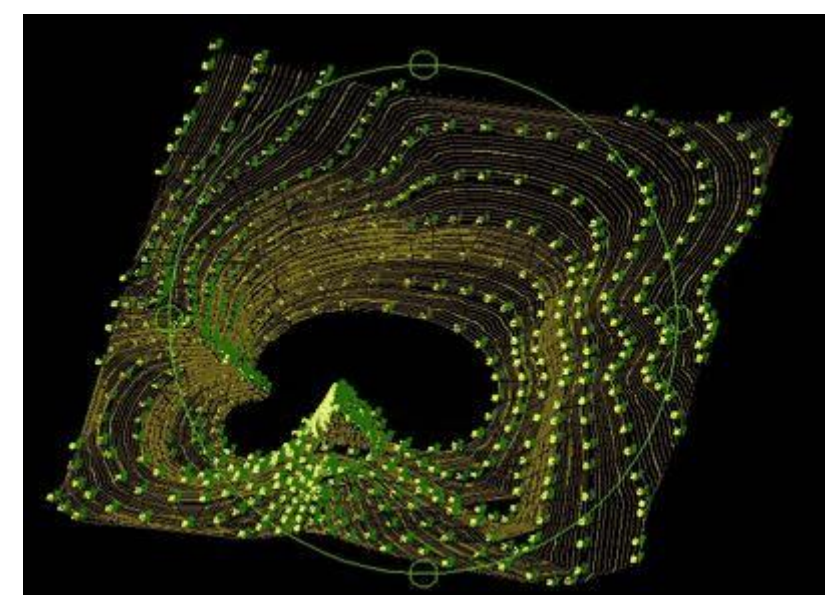

3D визуализация модели рельефа

# ГЕНПЛАН (горизонтальная, вертикальная, благоустройство)

Модуль «ГЕНПЛАН» состоит из нескольких функциональных разделов, каждый из которых соответствует строго определенным задачам проектирования генеральных планов (горизонтальная планировка, вертикальная планировка и благоустройство).

### Разбивочный план (Горизонтальная планировка)

Функции этого раздела позволяют быстро отрисовать строительную или геодезическую сетку, улично-дорожную сеть, нанести на генплан здания и сооружения, площадки и пешеходные дорожки, проставить необходимые координаты и размеры. Все функции

высокоинтеллектуальны и соответствуют требованиям действующих нормативных документов.

Экспликации зданий, ведомости дорожек и площадок формируются автоматически.

[Ведомость Экспликация зданий](ved_ekspl_zd.htm) и сооружений: стиль линейной ведомости; для геона "Здание" автоматически присваивается набор объектных данных.

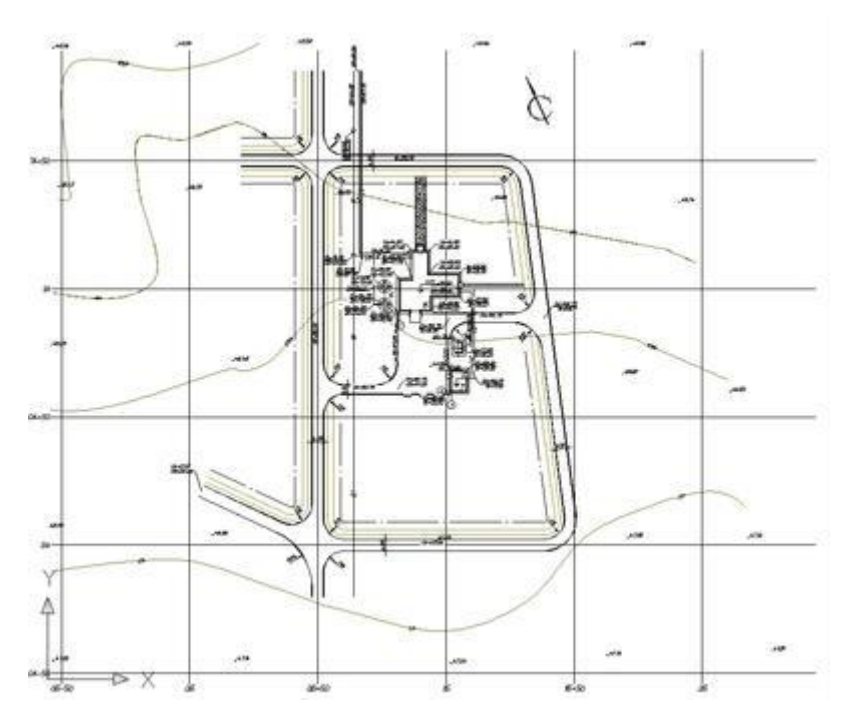

#### Горизонтальная планировка

### **Организация рельефа [\(Вертикальная планировка](4_3.htm) и [Картограмма \(план\)](06054.htm)  [земляных масс](06054.htm))**

Функции этого раздела позволяют расставить опорные точки планировки на осях проездов, внутри кварталов и в углах отмостки, а также в других характерных точках проектируемой площадки. По опорным точкам производится простановка стрелок уклоноуказателей с автоматическим пересчетом значений. Понятный инженеру интерфейс позволяет легко и наглядно производить моделирование будущего «красного» (проектного) рельефа, редактируя получившуюся «опорную сеть». При редактировании этой сети программа автоматически пересчитывает все связанные с редактируемой точкой отметки и уклоноуказатели.

Модуль ГЕНПЛАН предусматривает гибкое сочетание метода опорных точек и метода «красных» горизонталей при построении проектного рельефа: модель может быть построена как по опорным точкам и структурным линиям, так и по опорным горизонталям.

Одной из важны возможностей является построение проектных откосов по различным критериям:

•выход откоса на существующую поверхность;

•выход на заданную относительную или абсолютную отметку;

•выход на заданное расстояние.

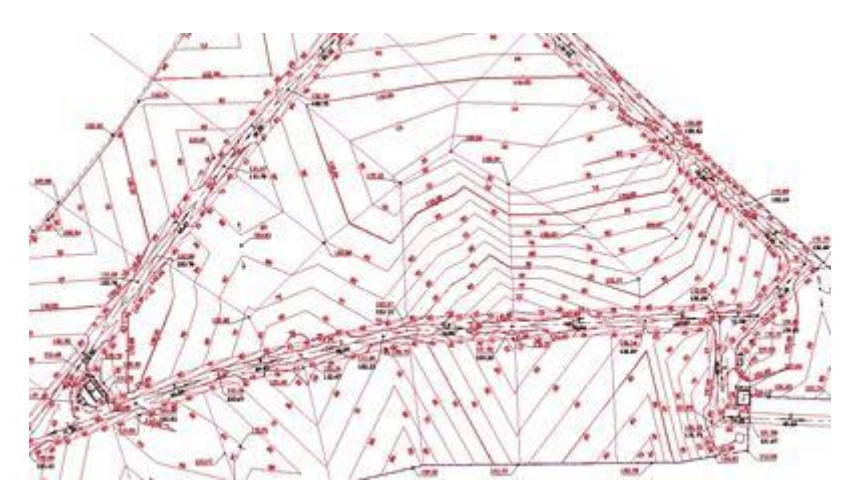

#### [Вертикальная планировка](4_3.htm)

Программа безошибочно, с заданной точностью производит расчет картограммы земляных масс и оформляет чертеж по принятой в РФ форме.

Расчет может быть выполнен двумя методами:

- •метод «ручного» расчета делается четко по отметкам в вершинах фигур и позволяет произвести ручную проверку полученных значений. Этот метод не будет учитывать детали рельефа внутри фигур.
- •метод «по призмам» производит абсолютно точный расчет объемов как по всей поверхности, так и в заданных контурах с учетом деталей рельефа.

Также есть функционал получения т.н. «сводной поверхности», отметками в которой являются «рабочие отметки» картограммы.

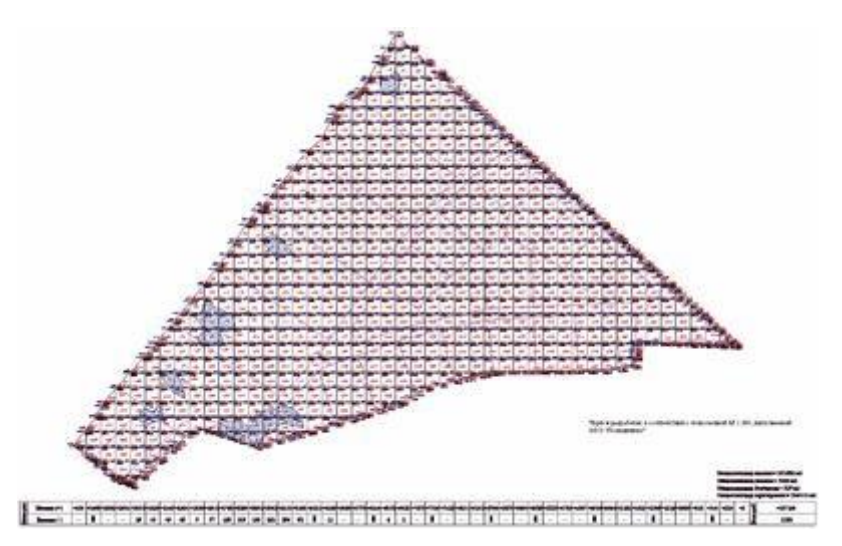

#### Картограмма

### **[Благоустройство и озеленение](4_4.htm)**

Функции этого раздела позволяют «озеленить» и «благоустроить» проектируемую площадку: «посадить» деревья и кустарники, разместить малые архитектурные формы.

В программе имеются функции отрисовки одиночной, аллейной, площадной посадки деревьев и кустарников, различных малых архитектурных форм в соответствии с принятыми стандартными обозначениями на генеральных планах. В то же время эти объекты являются трехмерными, что позволяет проводить визуальный анализ принятых решений и обеспечивает полноценную трехмерную визуализацию проектируемой площадки. Кроме того, в программе предусмотрены такие функции, как моделирование роста деревьев и кустарников, автоматическое «поднятие» на трехмерный рельеф

деревьев, кустарников, любых малых архитектурных форм, урн, скамеек, столиков и т.д. Ведомости элементов озеленения и малых архитектурных форм формируются автоматически и вставляются в чертеж.

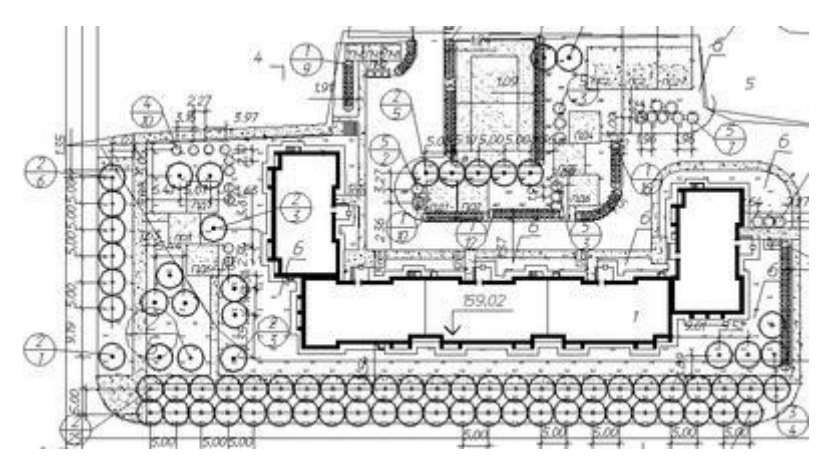

Благоустройство и озеленение

# **[СЕТИ \(план, профиль, объемы, деталировка, спецификация\)](5__.htm)**

Функции этого модуля позволяют автоматизировать работы по выполнению трассировки в плане инженерных коммуникаций. Средства создания сводного плана инженерных сетей обеспечивают возможность с минимальными затратами времени и ресурсов выполнить разводку и совмещение инженерных сетей на проектируемой площадке, надписать их, быстро проставить все необходимые координаты и размеры.

Имеется функционал, позволяющий автоматически прокладывать участок профиля сети или весь профиль с учетом соблюдения параметров (минимальное и максимальное допустимое заглубление, минимальный уклон). В полученном профиле не будет нарушений в профиле до пересекаемых коммуникаций, выхода на поверхность и будут соблюдены все заданные параметры.

Программа имеет встроенные средства контроля нормативных расстояний между инженерными сетями, таблица нормативных расстояний может редактироваться и дополняться.

Модуль позволяет проектировать внешние инженерные сети и оформлять необходимые выходные документы. Кроме того, можно дигитализировать существующие сети и создать их трехмерную модель. Главная особенность модуля СЕТИ заключается в представлении линейной коммуникации в виде специального трехмерного объекта (геона), имеющего соответствующий вид и поведение. Возможно использование данных о существующем и проектном рельефе, топознаках существующих сетей. В зависимости от типа сети ее создание осуществляется по уклону либо на заданной глубине от проектной поверхности. Различные режимы трассировки сети (замена, накладка на объекты, прокладка на заданном расстоянии от объекта с учетом нормативных расстояний), а также удобный Редактор профиля делают процесс создания сети быстрым и простым. По существующим сетям автоматически строятся продольные профили и таблицы колодцев.

На всех этапах проектирования возможно редактирование параметров и объектов.

Из параметров сети можно редактировать:

•параметры вершин;

•параметры труб;

•пересекаемые коммуникации;

•футляры.

Предусмотрена возможность редактирования профиля (операции поднятия участка, пересчета по заданным отметкам, уклону).

В таблицах колодцев можно редактировать структуры колодца. Осуществляются редактирование деталировки колодцев водопровода и таблицы спецификации оборудования, выбор значений параметров из базы нормативно-справочной информации, автоматический и ручной сбор точек пересечения, расстановка и редактирование футляров.

Дополнительные возможности:

•экспорт свойств сети в MS Excel;

•проверка нормативных расстояний в плане;

•расчет объемов земляных масс (траншей и котлованов).

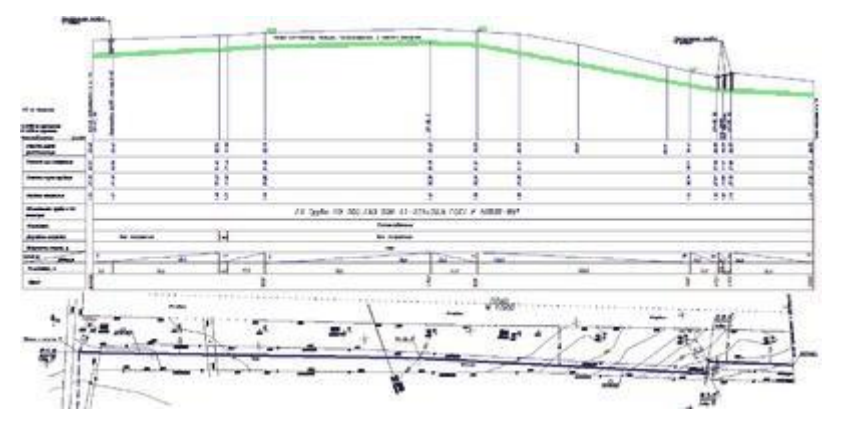

#### Профиль сети

Поддержка семантики (настраивается пользователем) при сборе точек [Пересекаемых сетей.](peresech.htm)

# **[ТРАССЫ \(геометрия, план, профиль\)](6__.htm)**

Модуль ТРАССЫ является ядром, на основе которого создается система проектирования конкретных видов линейно-протяженных объектов.

Модуль состоит из трех разделов:

•[Геометрия](geom.htm) - создание геометрических элементов;

•[План](6_2.htm) - работа с планом (трассами, горизонтальными осями);

•[Профиль](6_3.htm) - продольный профиль.

Раздел «Геометрические элементы» позволяет создавать специальные геометрические объекты: тангенсы, дуги, клотоиды (спирали), а также некоторые специальные объекты (например, для трасс железных дорог — излом, стрелка). Возможно редактировать элементы, восстанавливать тангенсы и т.д.

В разделе «План» предусмотрены функции отрисовки оси трассы в плане.

Трасса — это специальный объект, состоящий из геометрических элементов, созданных в разделе «Геометрические элементы».

Трассы хранятся в проекте и при необходимости отображаются в чертеже. Обеспечена поддержка рубленых (резаных) пикетов. Предусмотрены функции редактирования: трассы можно обрезать, разрывать, копировать и удалять.

Существует возможность редактирования с блокировками, позволяющая заблокировать те или иные характеристики определенного набора элементов, что влияет на поведение трассы при редактировании. Реализованы функции ввода и мониторинга контурных ограничений при редактировании трасс, существует возможность подключения к трассе

таблицы ограничений. В процессе редактирования трассы динамически изменяется ее оформление.

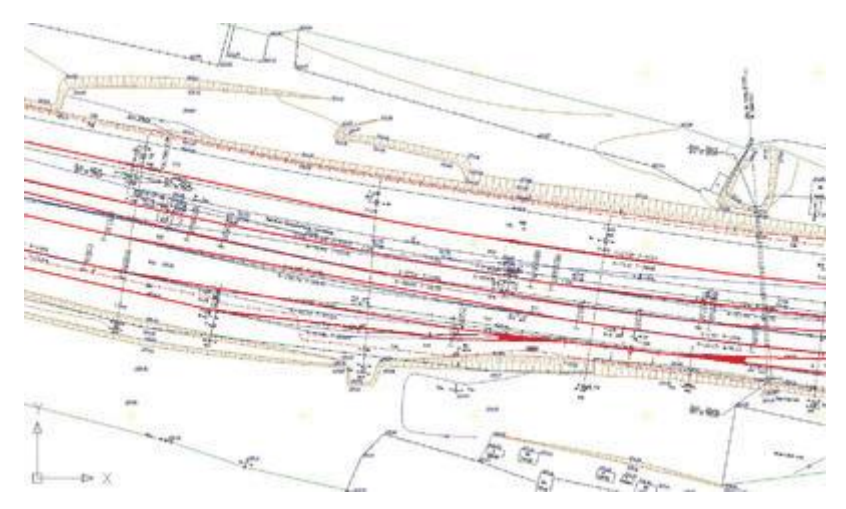

#### [План](6_2.htm) трассы

В разделе «Профиль» собраны базовые операции проектирования и редактирования профиля. Средствами этого раздела выполняются ввод и мониторинг ограничений, оформление профиля. Программа основана на реализации собственных объектов: профиль и окно профиля. Возможны различные режимы создания профиля: отрисовка вручную, ввод из текстового файла, создание по 3D-полилинии, из отрисованных отрезков или полилинии, создание по поверхности, по трассе.

Имеются мощные инструменты редактирования [Профиля:](6_3.htm) табличный редактор, редактор элементов, редактор пикетажных данных — семантики различных типов, привязанной к пикетам или диапазонам пикетов. Программа поддерживает свойства и стили профиля, свойства и стили окна профиля, стили подписей профиля и окна профиля. Стили профиля используются для управления двумерным и трехмерным изображением профиля, а стили окна профиля — для управления как форматом графического отображения профиля, так и его заголовком и подписями координатных осей.

Стили подписей — мощный механизм управления видом и поведением подписей. Стили отображения пикетажных данных позволяют самыми различными способами отображать пикетажные данные в полосках. Доступ к стилям всех объектов и самим объектам (профилям, окнам профилей) обеспечивается через Проводник чертежа (закладки *Установки* и *Геоны*).

Для профилей и окон профиля можно использовать несколько типов подписей. Система поддерживает подписи профиля, подписи окна профиля (в том числе возможность ручного подписывания пересекающих коммуникаций). Программа позволяет вручную добавлять подписи к отдельным точкам на линии профиля или в других местах сетки. Подписывают или пикет и отметку точки, или выбранные данные относительно двух точек, такие как разность высот (рабочая отметка) и расстояние между ними.

К служебным функциям относятся экспорт данных профиля, создание 3D-модели трассы, рисование по профилю с помощью прозрачных команд, измерения по окну профиля. Программа обеспечивает оформление длинных профилей (с помощью сбросов).

На основе построенной модели трассы можно создать различные выходные ведомости: ведомость вершин углов, разбивочную ведомость, ведомость отметок по профилю и т. д.

# **[СЕЧЕНИЯ \(черные, красные, коридоры\)](6_4.htm)**

Этот модуль является приложением к модулю ТРАССЫ. Он предназначен для создания существующих поперечных профилей на основании осевой линии и цифровой модели

рельефа, подготовленных в модулях ТОПОПЛАН и ТРАССЫ. При создании линий сечений пользователю предоставляется возможность создавать их различными способами: по пикету на плане или продольном профиле, по пользовательским точкам, по полилинии, по диапазону пикетов. После создания линий сечений создаются поперечные профили, которые можно оформить в чертеже с помощью стилей. Все стили можно редактировать и сохранять в наборы и шаблоны для дальнейшего применения в работе. Этот подход, который служит для настройки установок GeoniCS под стандарты организации или специфические задачи, просматривается во всей программе и повышает уровень автоматизации оформления выходной документации согласно преднастроенным стилям и шаблонам.

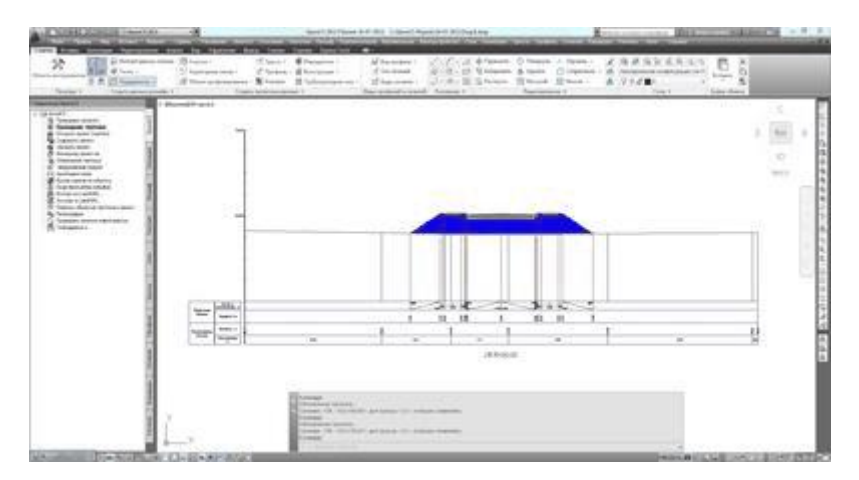

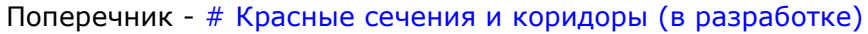

Также в этом модуле присутствует функционал по созданию проектных поперечных профилей, который находится на стадии тестирования и поставляется бесплатно в рамках «как есть». Он включает в себя следующие возможности:

По «черным» поперечным профилям проектируются очертания дороги посредством специального шаблона — конструкции. Этот шаблон может быть статическим и отрисовываться с заданными параметрами, а может быть и динамическим благодаря специальным элементам, которые могут учитывать заданные целевые объекты в плане и профиле. В итоге поперечники выстраиваются с учетом различных целевых объектов. В программу заложена пополняемая библиотека элементов конструкций, которая позволяет создавать различные шаблоны с постоянными и переменными параметрами. После создания наиболее сложных и часто используемых конструкций их можно сохранить в библиотеке и применять в новых проектах.

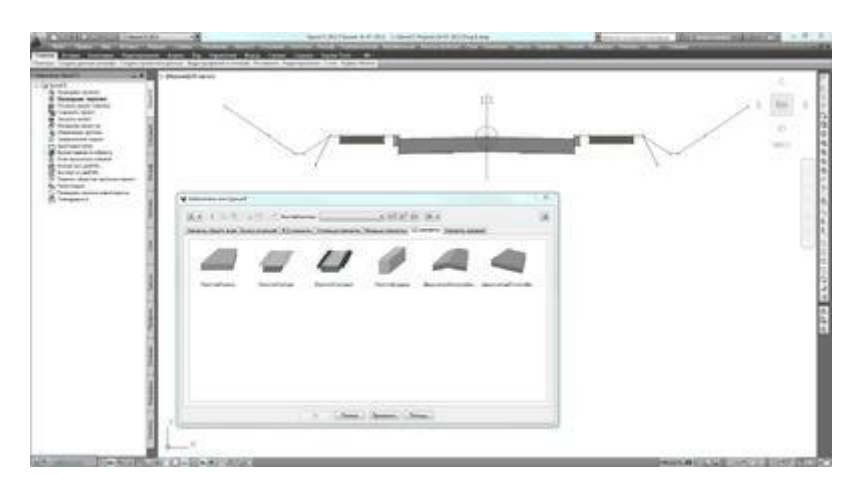

Библиотека элементов поперечного сечения

В программе имеется возможность на основании проектного очертания определить объемы земляных работ и материалов. Для этого используются поверхности и специальные фигуры, прописанные в элементах конструкций.

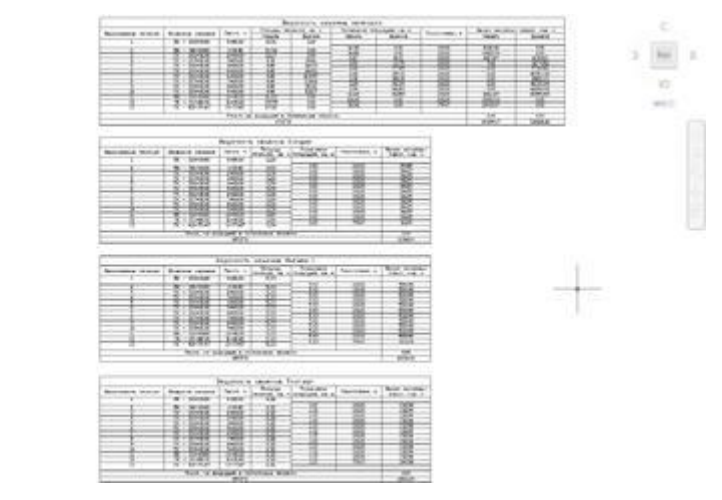

### Ведомости объемов

На выходе модуль СЕЧЕНИЯ позволяет оформить не только плоские чертежи для печати, но и цифровую модель проектной поверхности. Эту поверхность можно использовать для других задач в смежных отделах или передать в специальные программы для визуализации.

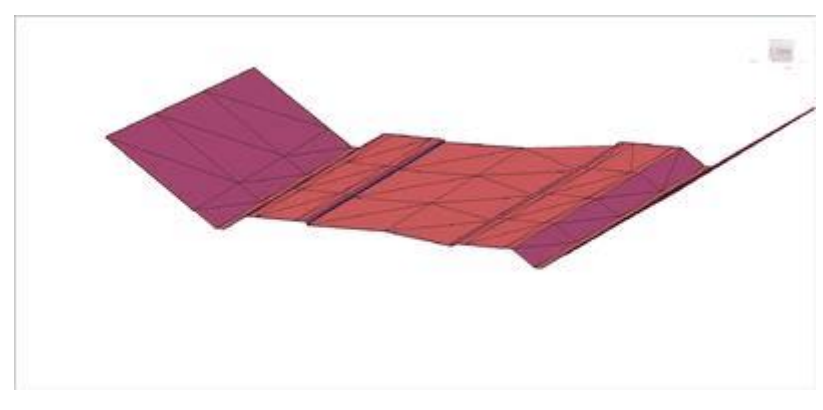

Трехмерная визуализация модели поперечного сечения

# **[ГЕОМОДЕЛЬ \(колонка, разрез\)](geomod.htm)**

Модуль предназначен для автоматизации процесса подготовки графических отчетных документов инженерно-геологических изысканий (инженерно-геологические разрезы и колонки). Интеграция с Excel позволяет быстро и удобно вводить исходные данные, а также формировать отчетные документы в формате XLS. Использование AutoCAD в качестве платформы значительно упрощает процесс редактирования графики в модуле ГЕОМОДЕЛЬ, а использование формата DWG — хранение и передачу данных. В модуле ГЕОМОДЕЛЬ создается объект Площадка, который хранит в себе все данные по выработке, ИГЭ, линии разрезов, данные о водоносных горизонтах и общие сведения. Инженерно-геологические разрезы строятся автоматически с возможностью дальнейшего редактирования с помощью Редактора разреза.

Оформление разреза и вид подписей настраиваются с помощью стилей отображения. Инженерно-геологические колонки строятся автоматически, предусмотрена возможность настройки различных шаблонов оформления. Наличие классификаторов грунтов и классификатора геоиндексов позволяет задавать любое количество разновидностей грунтов и геоиндексов.

Основные пользователи:

### 1. **Инженерно-геодезические изыскания**

ТОПОПЛАН - ядро.

### 2. **Линейные изыскания**

ТОПОПЛАН -ядро

ТРАССЫ – функционал построения черных трасс и профилей.

СЕЧЕНИЯ – функционал построения черных сечений (при наличии ТРАСС).

ГЕОМОДЕЛЬ – при необходимости выносить на профиль данные геологического разреза.

#### 3. **Инженерно-геологические изыскания**

ТОПОПЛАН - ядро.

ГЕОМОДЕЛЬ – в полном объеме.

#### 4. **Проектирования генплана**

ТОПОПЛАН - ядро.

ГЕНПЛАН

ТРАССЫ – при необходимости локального проектирования линейных объектов.

СЕЧЕНИЯ – при необходимости локального проектирования линейных объектов (при

наличии ТРАСС).

ГЕОМОДЕЛЬ – при необходимости выносить на профиль данные геологического разреза.

#### 5. **Проектирования инженерных сетей**

ТОПОПЛАН – ядро.

СЕТИ

ГЕОМОДЕЛЬ – при необходимости выносить на профиль данные геологического разреза.

### 6. **Проектирование линейных сооружений**

ТОПОПЛАН

ТРАССЫ

СЕЧЕНИЯ (при наличии ТРАСС)

ГЕНПЛАН – при необходимости проектирования локальных генпланов.

СЕТИ – при необходимости проектирования локальных участков инженерных сетей.

ГЕОМОДЕЛЬ – при необходимости выносить на профиль данные геологического разреза.

**[Здесь работает GeoniCS \(для nanoCAD, AutoCAD, ZWCAD\)](geonics_geografiya.htm) (населенных пунктов 537 компаний 3240) [См.карту](https://yandex.ru/maps/?ll=11.058930%2C50.150408&mode=usermaps&source=constructorLink&um=constructor%3A77826a1d3d13f363622bfd66db3a9a3d842f54e3b6921dc55c9f385c44ff8439&z=4)**

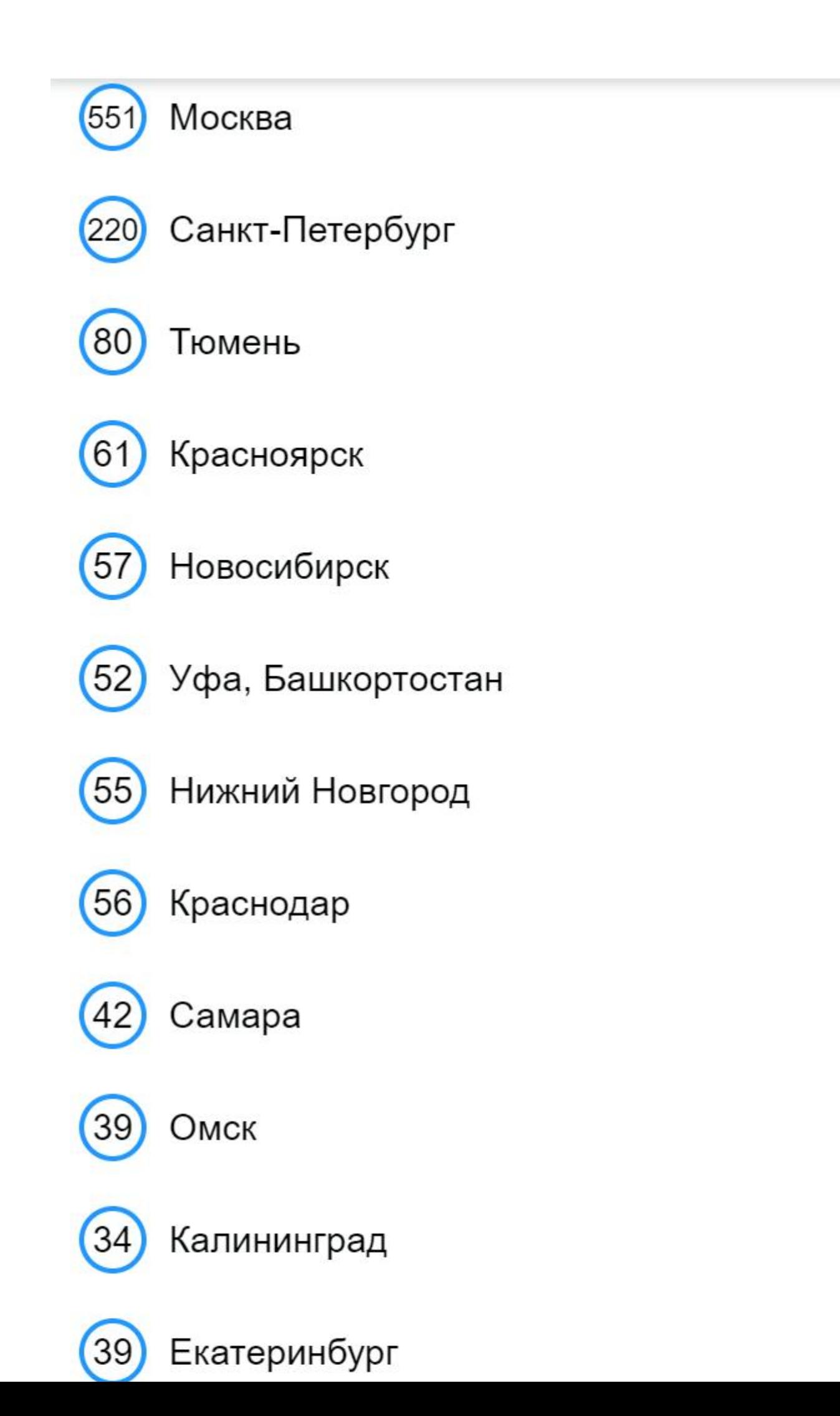

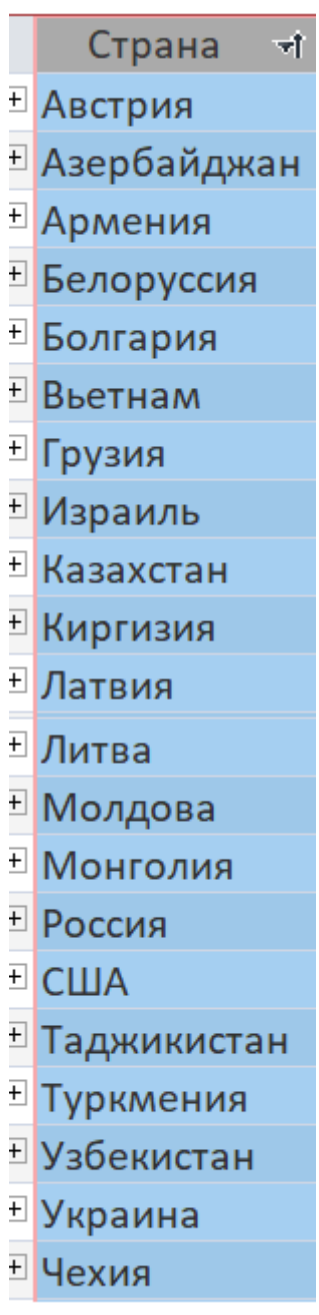

**- 21**

### [Наша география](geonics_geografiya.htm) [По числу компаний](company_n.htm)

[http://reestr.digital.gov.ru/request/177344/?sphrase\\_id=692696](http://reestr.digital.gov.ru/request/177344/?sphrase_id=692696) [http://reestr.digital.gov.ru/request/177356/?sphrase\\_id=692696](http://reestr.digital.gov.ru/request/177356/?sphrase_id=692696) [http://reestr.digital.gov.ru/request/177360/?sphrase\\_id=692696](http://reestr.digital.gov.ru/request/177360/?sphrase_id=692696) [http://reestr.digital.gov.ru/request/177364/?sphrase\\_id=692696](http://reestr.digital.gov.ru/request/177364/?sphrase_id=692696) [http://reestr.digital.gov.ru/request/177362/?sphrase\\_id=692696](http://reestr.digital.gov.ru/request/177362/?sphrase_id=692696) [http://reestr.digital.gov.ru/request/177358/?sphrase\\_id=692696](http://reestr.digital.gov.ru/request/177358/?sphrase_id=692696)

[http://reestr.digital.gov.ru/reestr/393288/?sphrase\\_id=692696](http://reestr.digital.gov.ru/reestr/393288/?sphrase_id=692696)

Скачать:

**[nanoCAD\\_GeoniCS\\_23](https://geonics.ru/down/nanoCAD_GeoniCS_23/) для nanoCAD 23,** [AutoCAD 2019-2024, ZWCAD 2023](https://geonics.ru/down/nanoCAD_GeoniCS_23/) GeoniCS 2024 для [AutoCAD 2019-2024](https://geonics.ru/down/GeoniCS_2024_for_AutoCAD_2019-2024/) и [ZWCAD 2023](https://geonics.ru/down/GeoniCS_2024_for_AutoCAD_2019-2024/) **GEONIUM 2023 для ZWCAD 2023 Диск GeoniCS 2024 Пан** [Документация](https://geonics.ru/down/%d0%94%d0%be%d0%ba%d1%83%d0%bc%d0%b5%d0%bd%d1%82%d0%b0%d1%86%d0%b8%d1%8f/) [Поддержка объектов в чертежах](https://geonics.ru/down/%d0%9f%d0%be%d0%b4%d0%b4%d0%b5%d1%80%d0%b6%d0%ba%d0%b0%20%d0%be%d0%b1%d1%8a%d0%b5%d0%ba%d1%82%d0%be%d0%b2%20%d0%b2%20%d1%87%d0%b5%d1%80%d1%82%d0%b5%d0%b6%d0%b0%d1%85/) [Поддержка](https://geonics.ru/down/%d0%9f%d0%be%d0%b4%d0%b4%d0%b5%d1%80%d0%b6%d0%ba%d0%b0/) [Предыдущие версии](https://geonics.ru/down/%d0%9f%d1%80%d0%b5%d0%b4%d1%8b%d0%b4%d1%83%d1%89%d0%b8%d0%b5%20%d0%b2%d0%b5%d1%80%d1%81%d0%b8%d0%b8/) [История](history_geonics.htm) **Ра** [Реклама](https://geonics.ru/down/%d0%a0%d0%b5%d0%ba%d0%bb%d0%b0%d0%bc%d0%b0/) **<u>Ра [Сертификат](https://geonics.ru/down/%d0%a1%d0%b5%d1%80%d1%82%d0%b8%d1%84%d0%b8%d0%ba%d0%b0%d1%82/)</u>**  $\mathsf{\Gamma}$ ] [Слайды](https://geonics.ru/down/%d0%a1%d0%bb%d0%b0%d0%b9%d0%b4%d1%8b/) **[Фильмы nanoGeoniCS](https://geonics.ru/down/%d0%a4%d0%b8%d0%bb%d1%8c%d0%bc%d1%8b%20nanoGeoniCS/)** [Фильмы СКАЧАТЬ](https://geonics.ru/down/%d0%a4%d0%b8%d0%bb%d1%8c%d0%bc%d1%8b%20%d0%a1%d0%9a%d0%90%d0%a7%d0%90%d0%a2%d0%ac/) ▔▌ [Фильмы](https://geonics.ru/down/%d0%a4%d0%b8%d0%bb%d1%8c%d0%bc%d1%8b/) n

> Сайт: [https://geonics.ru](https://geonics.ru/) [\(https://geonika.ru\)](https://geonika.ru/) E-mail: [geonics@nanocad.ru](mailto:geonics@nanocad.ru)

В интернет: <https://yandex.ru/search/?lr=29392&text=GeoniCS>